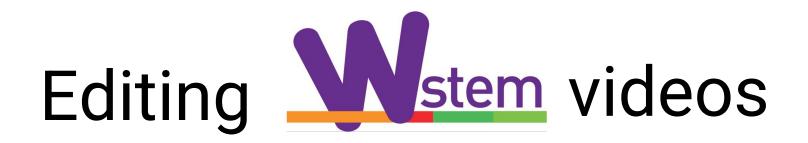

## A step by step guide

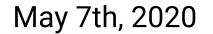

Let's watch an example. Please visit:

#### https://youtu.be/SaR00 -9XgQ

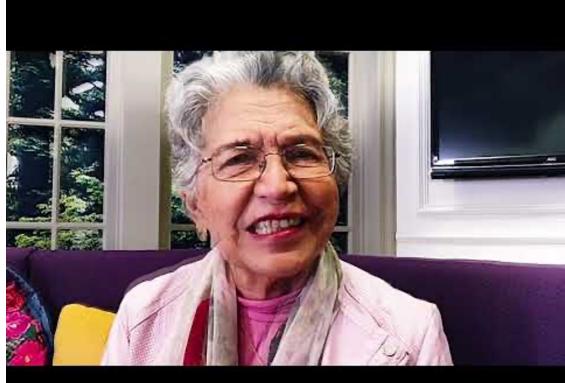

## Recorded video is available here: Click here.

## 1. Install the software (31'23" from video)

You should have received an email.

- Create (or log into) an Adobe Creative Cloud account.

- Install the software. It depends on your bandwidth, but it may take some time.

## 2. Know where your video file is (35'38")

\*Have a special Folder for each participant

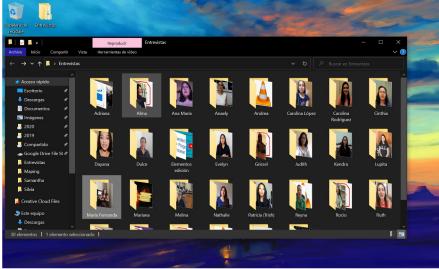

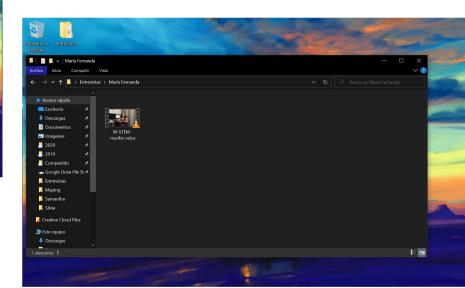

## 3. Open Premiere Pro and create a New project (37'22")

| Pr A  | dobe Premiere Pro 2020                 |                         |                                                                                                    |                                 |                                         | _ | đ | × |
|-------|----------------------------------------|-------------------------|----------------------------------------------------------------------------------------------------|---------------------------------|-----------------------------------------|---|---|---|
| Archi | Inicio                                 |                         |                                                                                                    |                                 |                                         | × |   |   |
|       | Pr                                     |                         |                                                                                                    |                                 | م                                       |   |   |   |
|       | Inicio                                 | Adquiere habilidades  i |                                                                                                    |                                 | <ul> <li>Ocultar sugerencias</li> </ul> |   |   |   |
|       | Formación<br>Sincronizar configuración |                         | Concession of the Owner of the Owner of the | janos guiarte                   |                                         |   |   |   |
|       | Nuevo proyecto                         |                         |                                                                                                    | nenzar con tutoriales rápidos ( | en Formación.                           |   |   |   |
|       | Abrir proyecto                         |                         |                                                                                                    | niciar el primer tutorial       | Explorar más                            |   |   |   |
|       | Nuevo proyecto de equipo               | Destantes               |                                                                                                    |                                 |                                         |   |   |   |
|       | Abrir proyecto de equipo               | Recientes               |                                                                                                    |                                 | Filtrar Filtrar archivos recientes      |   |   |   |
|       |                                        | NOMBRE                  | RECIENTES 🛊                                                                                                    | ταμανο                          | τιρο                                    |   |   |   |
|       |                                        | Silvia                  | hace 3 horas                                                                                                    | 134,5KB                         | Proyecto de Premiere Pro                |   |   |   |
| 0     | Novedades                              | Outro                   | hace 6 horas                                                                                                    |                                 | Producción de Premiere Pro              |   |   |   |

## 4. Name your project and proceed (37'42")

| P Adobe Premiere Pro 2020                          |                                                                                             | - 0 |
|----------------------------------------------------|---------------------------------------------------------------------------------------------|-----|
| Archivo Edición Clip Secuencia Marcadores Gráficos | Nuevo proyecto X                                                                            |     |
|                                                    | Nombre: Trish                                                                               |     |
|                                                    | Ubicación: C:\Usuarios\itzhe\Documentos\Adobe\Premiere Pro\14.0 		 Examinar_                |     |
|                                                    | General Discos de memoria virtual Ajustes de ingesta                                        |     |
|                                                    |                                                                                             |     |
|                                                    | Procesador: Aceleración por GPU de Mercury Playback Engine(OpenCL) ~                        |     |
|                                                    |                                                                                             |     |
|                                                    |                                                                                             |     |
|                                                    | Formato de visualización: Código de tiempo ~                                                |     |
|                                                    |                                                                                             |     |
|                                                    | Formato de visualización: Muestras de audio ~                                               |     |
|                                                    | Captura                                                                                     |     |
|                                                    | Formato de captura: DV ~                                                                    |     |
|                                                    |                                                                                             |     |
|                                                    | Mostrar el nombre y el color de etiqueta del elemento de proyecto para todas las instancias |     |
|                                                    |                                                                                             |     |
|                                                    |                                                                                             |     |
|                                                    |                                                                                             |     |
|                                                    |                                                                                             |     |
|                                                    |                                                                                             |     |
|                                                    | Aceptar                                                                                     |     |
|                                                    |                                                                                             |     |

## 5. Know your working space. Choose Editing (37'58")

Adobe Premiere Pro 2020 - C:\Usuarios\itzhe\Documentos\Adobe\Premiere Pro\14.0\Trish ð X Archivo Edición Clip Secuencia Marcadores Gráficos Ver Ventana Ayuda ♠ ➤ Programa: (sin secuencias) = Controles de efectos ≡ + × Línea de tiempo: (sin secuencias) ≡ વ 0... Q \* ٩ |↔| ø 獣 Т

### 6. Drag and drop your resources (39'00")

Documents here: https://drive.google.com/op en?id=1mn5gEeCtmEL1nAm z4atJjLSGqdV5LcAH

### 7. Drag and drop intro file (40'25")

## 8. Create or insert your title (41'04")

You may create one in PowerPoint (Used in example here)

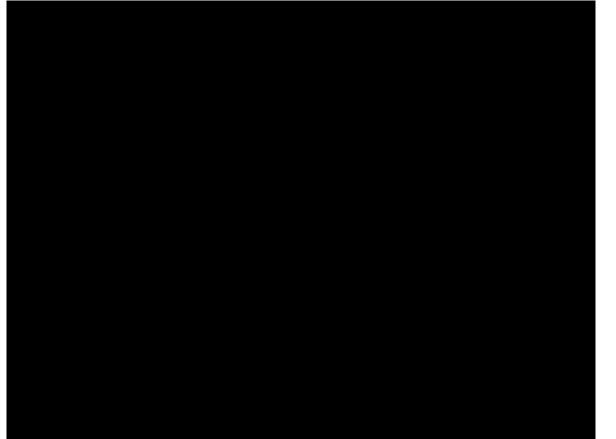

\*Add fade in and fade out to black by right clicking the beginning/end of your image and clicking "Apply default transitions"

# Patricia Hernández Reséndiz

Astrofísica

México

## 8. Create or insert your title (45'45")

Or you may create one directly in Premiere Pro. First creating your video canvas:

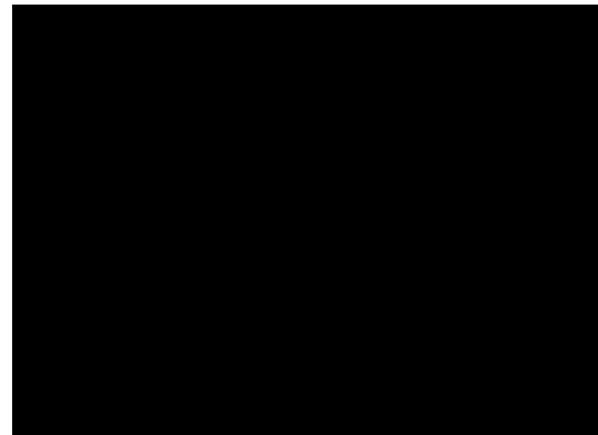

\*Split the link between video and audio by right clicking video fragment and selecting "Unlink"

\*Add blur by going into "Effects" and searching Gaussian Blur and control it with "Effects control".

## 8. Create or insert your title (50'15")

And then creating your title:

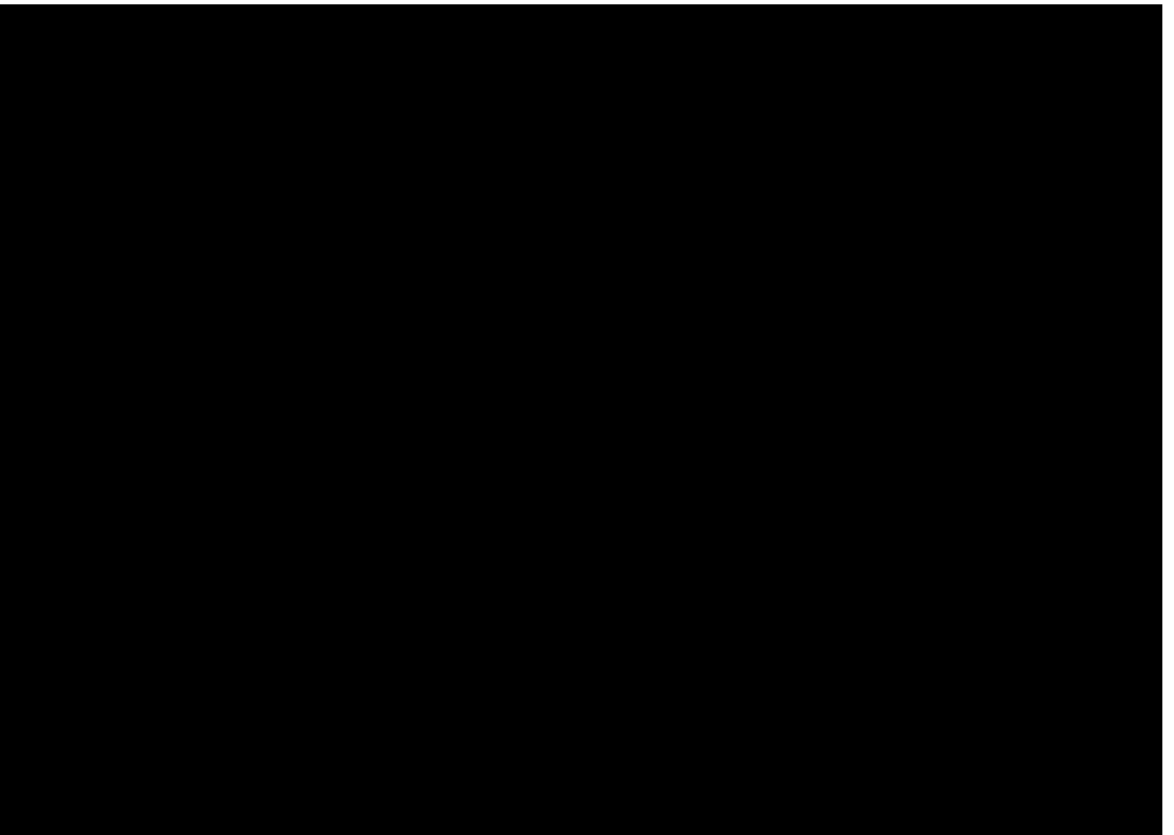

## 9. Know your key moments (54'39")

#### **Trish interview**

- -Introducing herself (01"-09")
- -Why she chose her career (09"-39")
- -Role models (41"-48")
- -Actual job and academic interests (49"- 1'08")
- -How she sees herself in the future (1'10"- 1'28")
- -Why do we need more women in science (1'29"-2'02")
- Self-advice to her younger version (2'11"-2'35")
- Message to other women (2'47"-3'30")

## 10. Cut and paste moments (55'26")

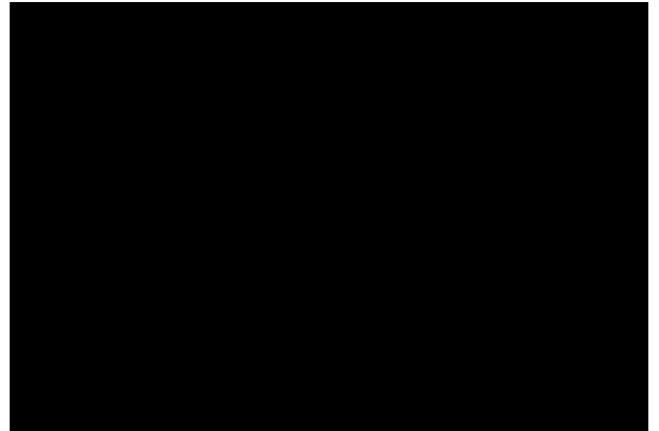

## 11. Keep cutting and pasting key moments (59'17")

\*Trimming and changing size of video fragments help us create transitions between sections/questions

## 12. Add outro (1\*02'49")

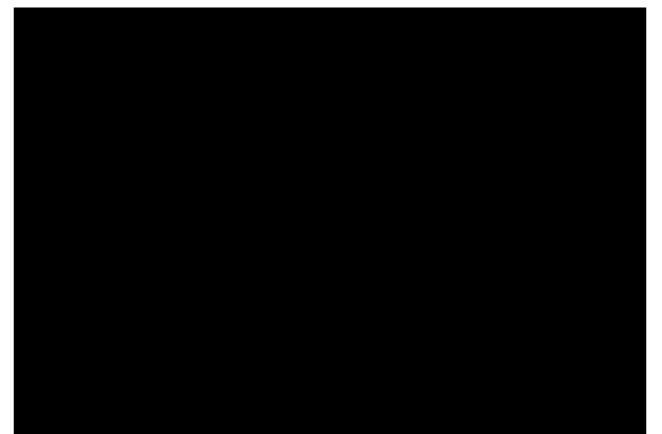

### 13. Add section/question titles (1\*03'18")

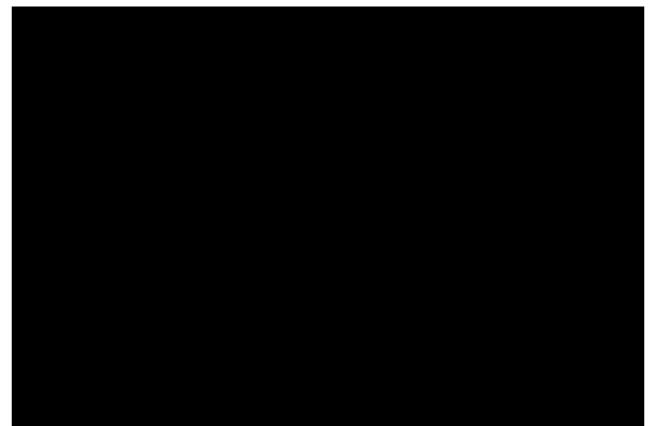

## 14. Color grading (Exposure, White balance, Saturation)

(1\*09'02")

\*White balance can be corrected with temperature.

## 15. Improving sound (1\*13'23")

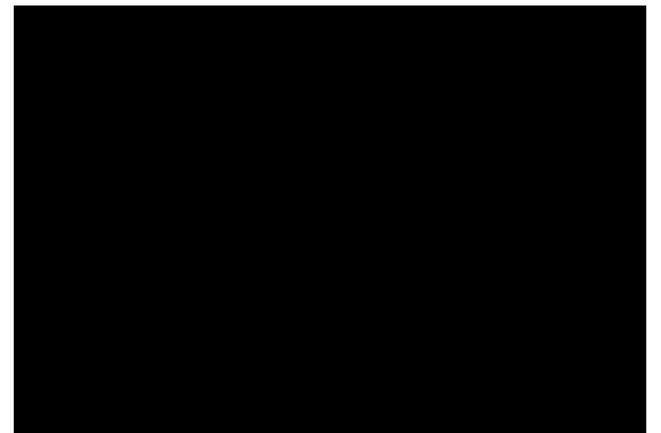

## 16. And now some music (1\*18'00")

You can search for instrumental music for videos (Creative Commons licenced) in several sites.

https://freemusicarchive.org/

https://creativecommons.org/about/program-areas/arts-culture/arts-cultureresources/legalmusicforvideos/

### 16. And now some music (1\*19'23")

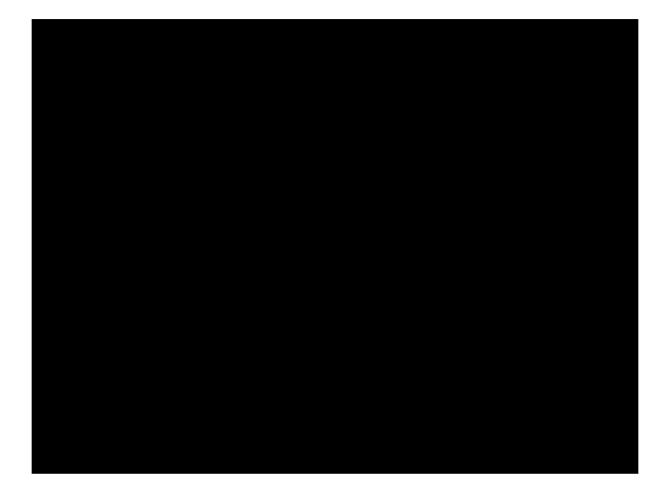

## 17. Review (1\*22'16")

Watch your video over and over again until it becomes what you expected.

## 18. Export (1\*22'37")

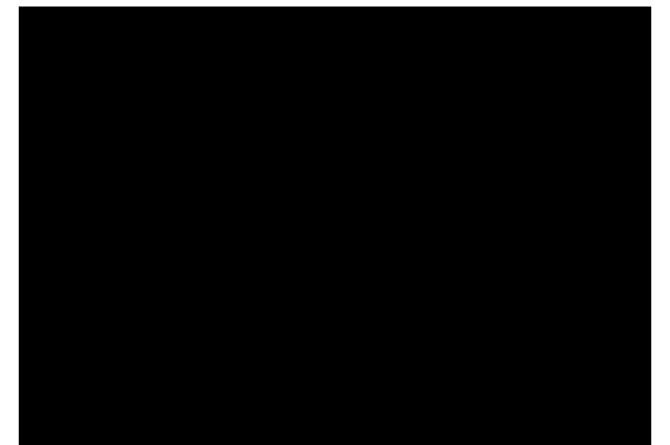

## 19. Enjoy

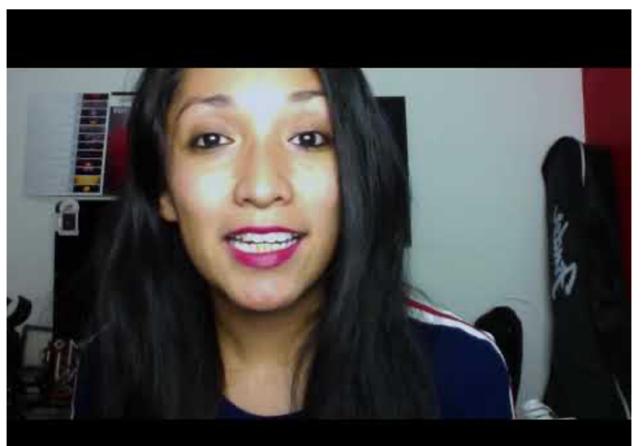

https://youtu.b e/K9tMW5e0G EM

## 20. Homework (1\*25'00")

Mandatory: Steps 1, 2 and 9.

Try to do all steps, if you have time.

<u>Tomorrow:</u> Esmeralda Campos, Roberto Vázquez and David Rubio will join the meeting to answer questions, help and guide you through the edition of one of your interviews.

**Deadlines** (1\*31'03") May 30th - All raw videos recorded June 15th - Half videos edited June 30th - All videos edited Thank you and happy editing.